## Accessing homework on eSchools:

When you log in you will see the class page.

1. Click on my class at the top of the page.

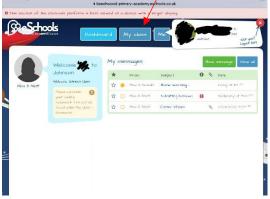

2. Click on homework on the left side of the page.

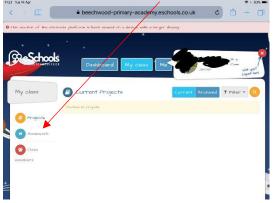

3. This is where you will find the homework you need to complete. The date set should be the correct date for the Monday of each week.

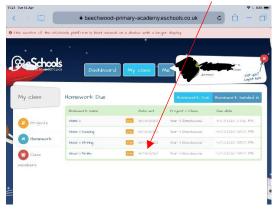

## Accessing additional learning resources on eSchools:

When you log in you will see the class page.

I. Click on Me at the top of the page.

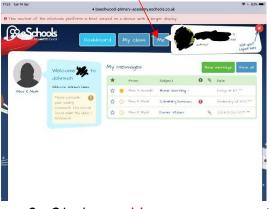

2. Click on My groups on the left side of the page.

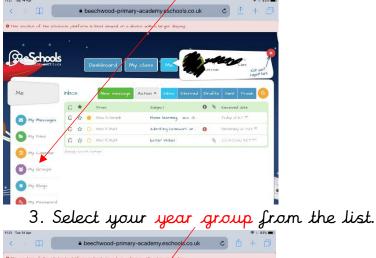

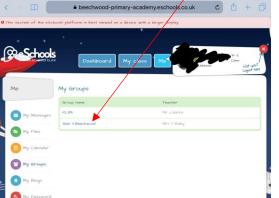

4. Here you will find lots of links to websites and resources to support your learning in different subjects.

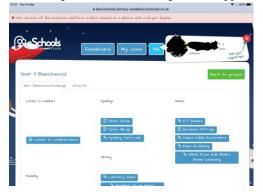